Hardware Upgrade Forum - View Single Post - Guida Rimozione virus Bagle (antivirus disattivato) - leggere le Regole di Sezione

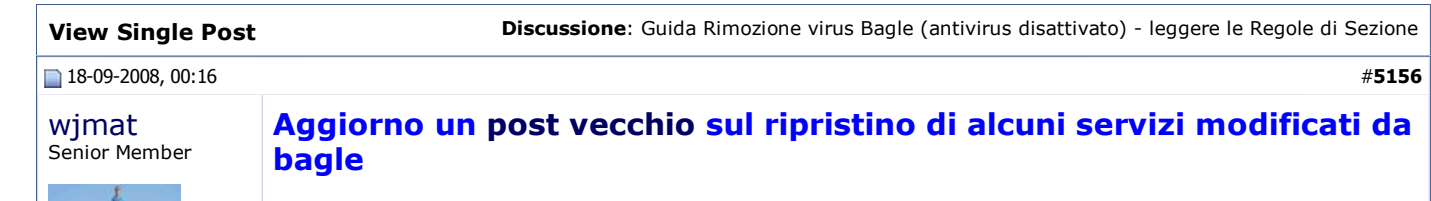

Solo una volta eliminata l'infezione e giunto a questo punto della guida procedi in questo modo:

- clicca su start -> esegui -> digita services.msc (invio) per aprire la scheda dei servizi
- clicca su Nome sopra la lista dei servizi in modo da averli ordinati alfabeticamente, se non lo sono già
- cerca i servizi che elencherò più sotto e su ognuno di loro
- click destro -> proprietà -> tipo di avvio imposta automatico -> clicca su applica
- clicca su avvia e poi su OK
- una volta reimpostati tutti segui più in basso per ripristinare manualmente Zero configuration reti senza fili, se ti interessa il wireless, altrimenti riavvia il pc

# Elenco servizi da rimettere in avvio automatico se non lo sono già:

- Aggiornamenti automatici
- Avvisi

Iscritto dal: Dec

Città: 23891 Brianza Messaggi: 7183

2007

- Centro sicurezza P.C.
- Connessioni di rete
- Zero Configuration reti senza fili
- Windows Firewall/ Condivisione connessione Internet (ICS)

Per ripristinare Zero configuration reti senza fili bisogna ripristinare due chiavi nel registro di sistema relative ai servizi Ndisuio e RPC.

Si possono sistemare manualmente con regedit ma viene più comodo creare un file .reg contenente le stringhe da ripristinare, che andrà poi ad aggiungersi al registro di sistema in automatico.

Di seguito elencherò un codice per Win XP ed uno per Win Vista, devi copiare tutto il contenuto del codice, relativo al tuo sistema operativo, nel blocco note e fare salva, invece di file di testo seleziona tutti i file, e chiamalo fix.reg oppure salvalo normalmente in txt e poi cambia l'estensione in .reg A questo punto click destro su fix.reg e aggiungi. Riavvia il pc per rendere effettive le modifiche

#### codice per Win XP

# Codice:

```
Windows Registry Editor Version 5.00
[HKEY_LOCAL_MACHINE\SYSTEM\CurrentControlSet\Services\Ndisuio]
"Start"=dword:00000003
[HKEY_LOCAL_MACHINE\SOFTWARE\Microsoft\Rpc]
"UuidSequenceNumber"=dword:0cdae01e
[HKEY_CURRENT_USER\Session\Information]
"ProgramCount"=dword:00000004
```
### codice per Win Vista

#### Codice:

```
Windows Registry Editor Version 5.00
[HKEY_LOCAL_MACHINE\SYSTEM\CurrentControlSet\Services\Ndisuio]
"Start"=dword:00000003
[HKEY_LOCAL_MACHINE\SOFTWARE\Microsoft\Rpc]
"UuidSequenceNumber"=dword:0cdae01e
[HKEY_CURRENT_USER\SessionInformation]
"ProgramCount"=dword:00000004
```
# Bagle potrebbe aver corrotto altri files e stringhe di registro legati a:

Hardware Upgrade Forum - View Single Post - Guida Rimozione virus Bagle (antivirus disattivato) - leggere le Regole di Sezione

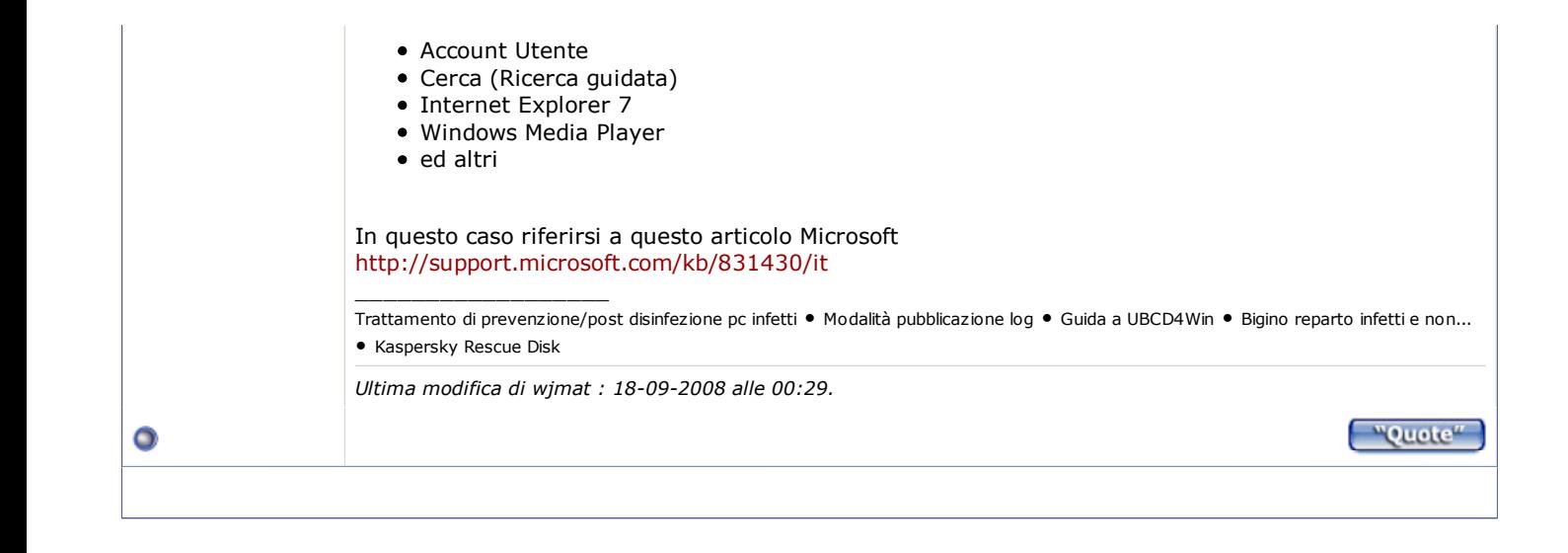